# パスワードの変更

### 1.メニュー操作

メニューの[ご利用サービスの変更]をクリックし、表示された項目内の[パスワード 変更]をクリックしてください。

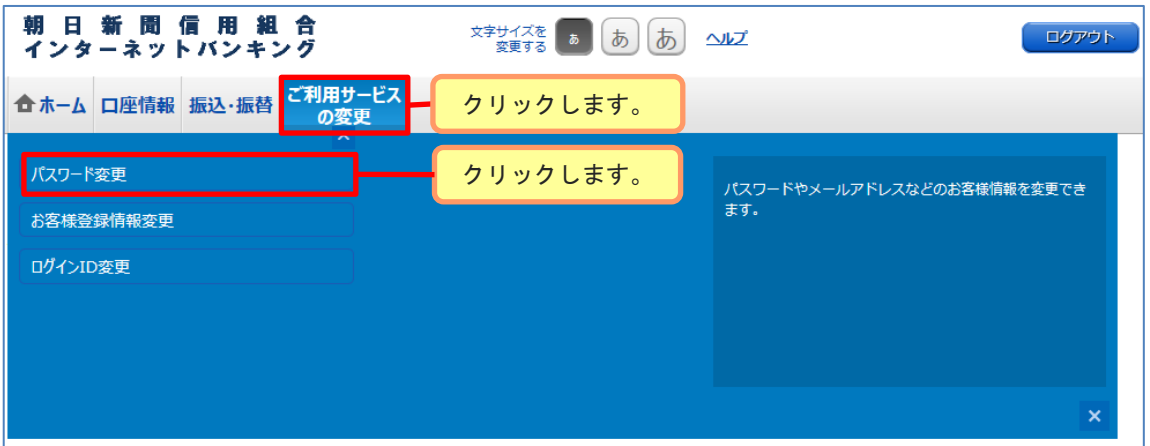

## 2.パスワードの変更

変更するパスワードの「変更する」にチェックを入れて、現在のパスワードと新しい パスワードを入力後、[変更を確定する]ボタンをクリックしてください。

#### (入力内容)

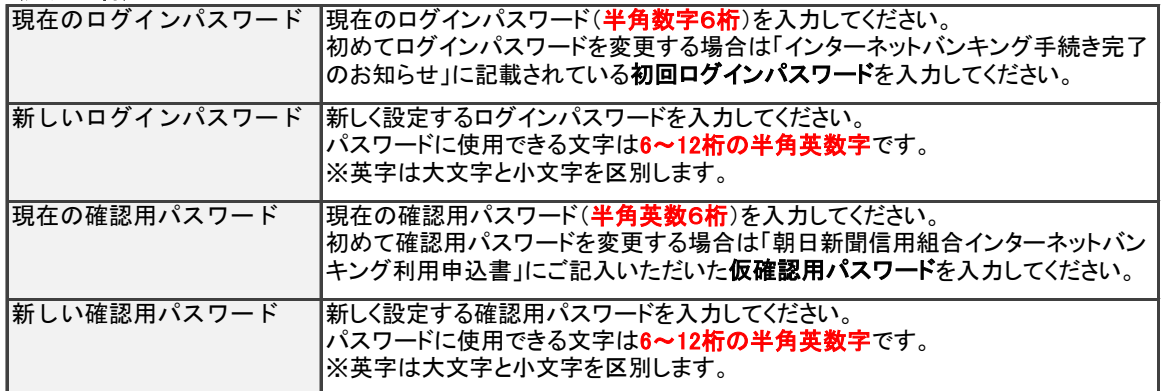

\*初回ログイン時、パスワードは必ず変更してください。

・初回ログインパスワード(インターネットバンキング手続き完了のお知らせに記載)

・仮確認用パスワード(朝日新聞信用組合インターネット利用申込書にお客様がご記入されたもの)

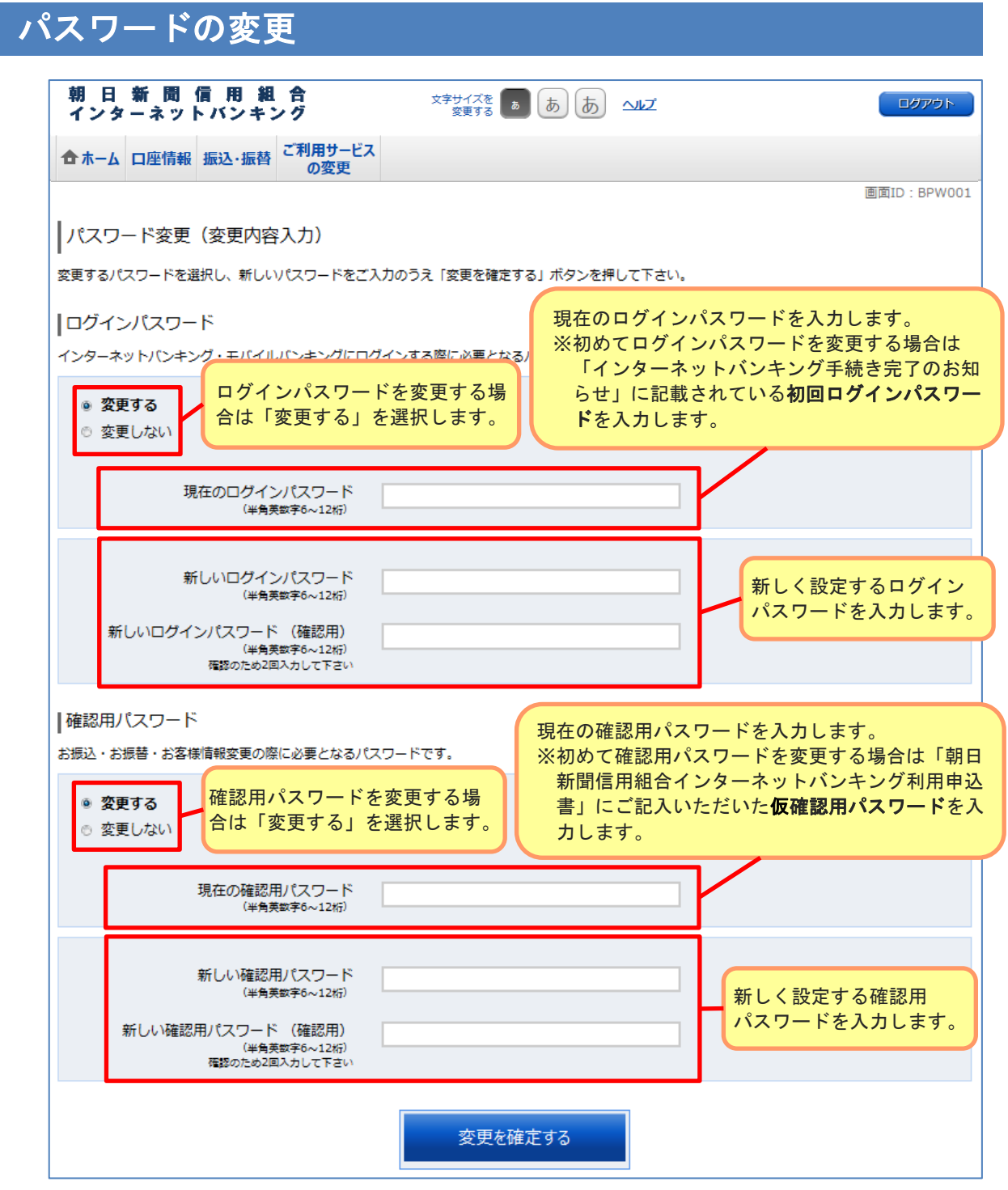

### ≪パスワードの厳重な管理をお願いいたします≫

インターネットバンキングをご利用になるには、利用者番号・ログインパスワード・確認用パス ワードの入力が必要となります。 これらの情報はお客様を識別するための大切な情報ですので、他人に知られないように十分に ご注意ください。

※パスワードをお忘れの場合は再発行のお手続きが必要となります。